Rhein Tech Laboratories, Inc. Client: Sirit Technologies Inc. Suite 1400 Standards: FCC 15.225 & RSS-210 Herndon, VA 20170 FCC/IC ID: M4ZPNPSDIO/3637B-PNPSDIO

#### **Appendix I: Manual**

Please refer to the following pages.

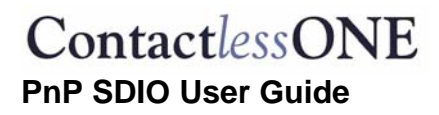

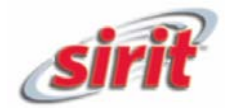

# ContactlessONE

# **PnP SDIO User Guide**

# **Preliminary Document v0.10 Copyright Sirit Inc. 2006**

ContactlessONE PnP SDIO User Guide

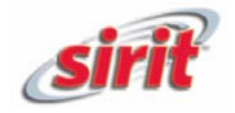

 $-2-$ 

# **Table of Contents**

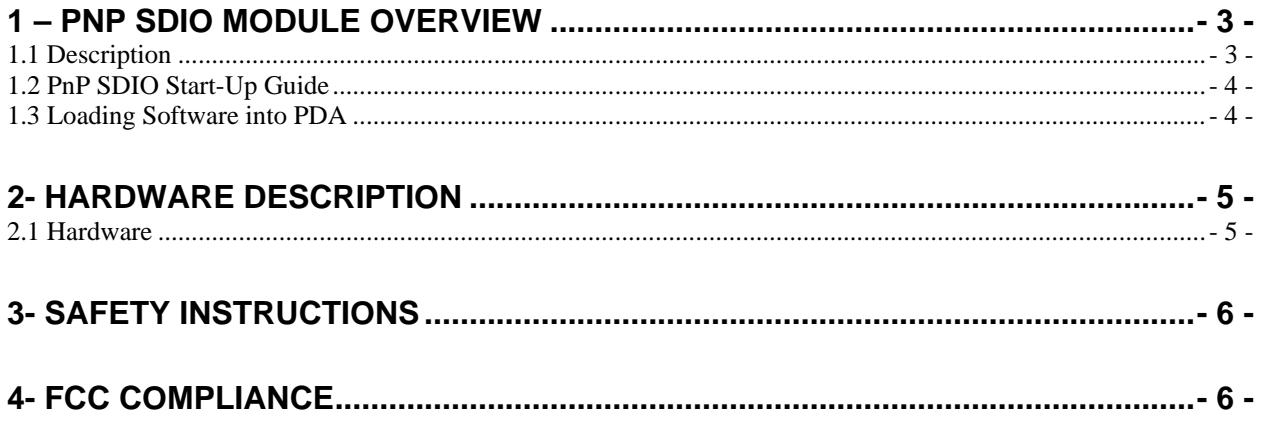

<span id="page-3-0"></span>ContactlessONE **P**<br>PnP SDIO User Guide **CONTRACTER SITTLE** 

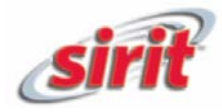

### **1 – PnP SDIO Module Overview**

#### *1.1 Description*

Model Name: PnP SDIO RFID Reader Model Number: PnP SDIO FCC ID: M4ZPNPSDIO Industry Canada ID: 3637B-PNPSDIO

Description:

The Sirit PnP SDIO RFID Reader is a modular high-frequency radio frequency identification (RFID) reader operating in the 13.560 MHz ISM band. It is designed as a secure digital input/output (SDIO) plug-in card for use with personal digital assistants and potable computing devices.

Antenna Specification:

Magnetic loop, 5-turn planer spiral, approximately square. Partial Faraday shield on both sides of 4-layer PCB; 2.5-cm OD, 2.0-cm ID. Modeled gain: -60dBi (EZNEC, Ver.4).

# <span id="page-4-0"></span>ContactlessONE **PnP SDIO User Guide 1.1 <b>1.1 1.1 1.1 1.1 1.1 1.1 1.1 1.1 1.1 1.1 1.1 1.1 1.1 1.1 1.1 1.1 1.1 1.1 1.1 1.1 1.1 1.1 1.1 1.1 1.1 1.1 1.1 1.1 1.1 1.1 1.1 1.1 1**

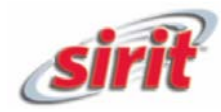

#### *1.2 PnP SDIO Start-Up Guide*

Operational Sequence:

First load software on the portable computing device as per section below. Then plug SDIO module in to portable computing device.

Start application program in portable computing device. Read RFID tags.

Other information or help with this document or the module, please visit the Sirit website at [www.pnprfid.com](http://www.pnprfid.com/) or email support at [support@pnprfid.com](mailto:support@pnprfid.com).

=========Pocket PC Setup=========

#### *1.3 Loading Software into PDA*

Copy the projects in "MS\C1 PPC2003\examples\" folder to your hard drive. The rfid4ce project can be manipulated however you like to use the SD RFID reader.

Microsoft is the company that releases PocketPC/WinCE. Their website is [www.microsoft.com.](http://www.microsoft.com/) For support with the Embedded C++ development suite, please contact Microsoft or see their website.

MS Visual Studio .NET

---------------------

First install Microsoft Visual Studio .NET development suite......unless you already have it installed. You will need to purchase it from [www.microsoft.com](http://www.microsoft.com/). Copy the projects in "MS\C1 PPC2003\examples\\*\_net\_\*" and "MS\C1 PPC2003\C1Lib\_net" folders to your hard drive. The \*\_net\_\* projects can be manipulated however you like to use the SD RFID reader. The C1Lib\_net is a .NET component that wraps the functions in the driver .DLLs and makes them accessible to any .NET projects.

========= Using the Example Applications on Pocket PC ========= To use the reader in the PocketPC device

- 1. Plug the SDIO reader into the SDIO slot in the pda device
- 2. Use PocketPC ActiveSync to copy the ContactlessONE.cab file onto the device
- 3. Run the ContactlessONE.cab program, this will install the demo programs in "program files\ContactlessONE\Examples" folder on the pda
- 4. Use the stylus to run the applications that are placed on the pda device. This program will allow you to experiment with reading and writing to RFID tags and labels.

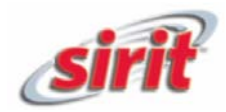

## <span id="page-5-0"></span>**2- Hardware Description**

#### *2.1 Hardware*

The PnP SDIO module uses the Inside Contactless (France) PicoRead chip set consisting of the PicoRead RF processing chip and a custom programmed MicroChip Corporation (USA) 18F2550 micro controller unit (MCU). The SDIO interface uses a C-Guys (Japan) CG-100 chip to translate from the serial data stream of the PicoRead MCU and the customer's portable computing device SDIO interface.

The host unit provides 3.3 volt power to the module, which is used to run the PicoRead chip set and the CG-100 interface chip.

All three chips share a common 13.560 MHz crystal, using the MCU as the common oscillator and drive source.

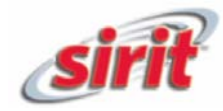

### <span id="page-6-0"></span>**3- Safety Instructions**

#### **Power Disconnect Device**

This device gets its power from the host computer. Unplug the device to take power away from it. Do not use the device if it becomes wet. Do not use the device while it is immersed in water.

#### WARNING:

**FCC Radiation Exposure Statement:** This device emits low levels of RF energy when in operation. Do not allow the use of this device by someone using a cardiac pacemaker or other medical devices sensitive to RF energy.

### **4- FCC Compliance**

Changes or modifications not expressly approved by Sirit Corporation will void the user's authority to operate the equipment.

#### **FCC Compliance**

This device complies with Part 15 of the U.S. Federal Communications Commission (FCC) Rules. Operation is subject to the following Conditions:

- 1. This device may not cause harmful interference.
- 2. This device must accept any interference that may cause undesired operation.

This equipment has been tested and found to comply with the limits for a Class B digital device, pursuant to Part 15 of the FCC rules. These limits are designed to provide reasonable protection against harmful interference in a residential installation. This equipment generates, uses and can radiate radio frequency energy and, if not installed and used in accordance with the instructions, may cause harmful interference to radio communications. However, there is no guarantee that interference will not occur in a particular installation. If this equipment does cause harmful interference to radio or television reception, which can be determined by turning the equipment off and on, the user is encouraged to try to correct the interference by one or more of the following means:

- 1. Rotate or relocate the receiving antenna;
- 2. Increase the separation between the equipment and receiver;

3. Connect the equipment into an outlet on a circuit different from that to which the receiver is connected;

4. Consult the manufacturer customer service department for help.